# Web コンテンツの参考方法 ver.2021/4/20

文責 國學院大學 経済学部 教授 小木曽道夫

#### 1 まだ慣行が定着していないWebコンテンツの作成・参考

このリーフレットは、インターネットで公表されている HTML((Hyper Text Markup Language)ファイルや PDF(Portable Document Format)ファイルなどの Web コンテンツ を参照・引用する方法に特化した「レポートのコツ 」 [http://www2.kokugakuin.ac.jp/~ogiso/manual/knack.pdf](http://www2.kokugakuin.ac.jp/%7Eogiso/manual/knack.pdf) の各論である。日本では 1950 年代頃から、書籍の最後の方に奥付をつくり、そこに、著者、発行年月日、書名、出版社 などを明記する慣行が定着したため、奥付を見て参考文献リストを書く慣行が定着してい る。しかし、Web コンテンツの場合は著作権者や更新年月日を address エレメントに明記 するルールが定着していないし、参考文献リストの書き方も定型化されていない。

Webコンテンツを参考してレポートを執筆したり、レジュメを作成する場合には、本 文を書くよりも前の、 ブラウジングの時点から参考文献リストを作り始める ことが肝心 である。

#### 2 参考文献リスト

インターネット媒体のWebコンテンツの場合、レポート、論文や報告レジュメの最後(の 方)につける参考文献リストには、著作権者五十音順などで、つぎの項目を掲載する。

著作権者(更新年月日または更新年または公表年月日または公表年)「タイトル」、URL(U niform Resource Locator)アドレス、閲覧年月日

1つの文献(= Webコンテンツ)は途中で改行 しない。個々の文献の 1行目は左イン デントを空けずに、2行目以降からは全角で2文字分空白(もしくは左インデント)を 空けることが望ましい。なお、更新年月日または更新年または公表年月日または公表年 は最後、つまり、 URLのあとでも構わない。 なお、 ここで、 通常は 巻末に 掲載する参考 文献リストの例を示す。

【参考文献】(※通常は巻末に掲載する)

凡例:本文中では(更新年不明)を「(?)」と略す。

- 総務省統計局(1996 年公表)「統計局ホームページ」<http://www.stat.go.jp/>、2021 年 4 月 20 日閲覧
- 公益財団法人 東京オリンピック・パラリンピック競技大会組織委員会(更新年不明)「ホー ム|東京オリンピック・パラリンピック競技大会組織委員会 」 <https://tokyo2020.org/jp/>、2021年4月20日閲覧
- 一般社団法人 日本野球機構(2018)「NPB.jp 日本野球機構」<http://npb.jp/>、2021 年 4 月 20 日閲覧

Web コンテンツの参考方法 Ver.2021/4/20

# 3 HTML ファイルのソースの見方

前述したような参考文献リストをつくるためには、 書籍であれば奥付に相当するところを見なければな らない。そのためには、Web コンテンツが HTML ファイルならば、まず、HTML ファイルのソースを 見る必要がある。

ブラウザが Microsoft Edge バージョン 90.0.818.42 (以下、「Edge」と略す)ならば、HTML フ ァイルの画像以外(=文字や空白)の部分を右クリ ックすると、図 1 のドロップダウン・リストが開か れるので、[ページのソースの表示]を選択する

すると、ブラウザの下部に図2のような HTML ファ イルのソースが表示される。図2には、総務省統計 局(1996)の HTML ファイルのソースの最初の部分 を例示した。

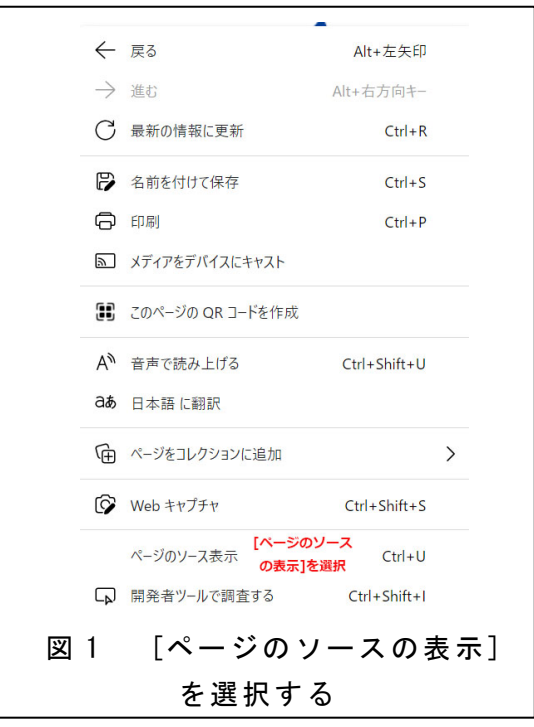

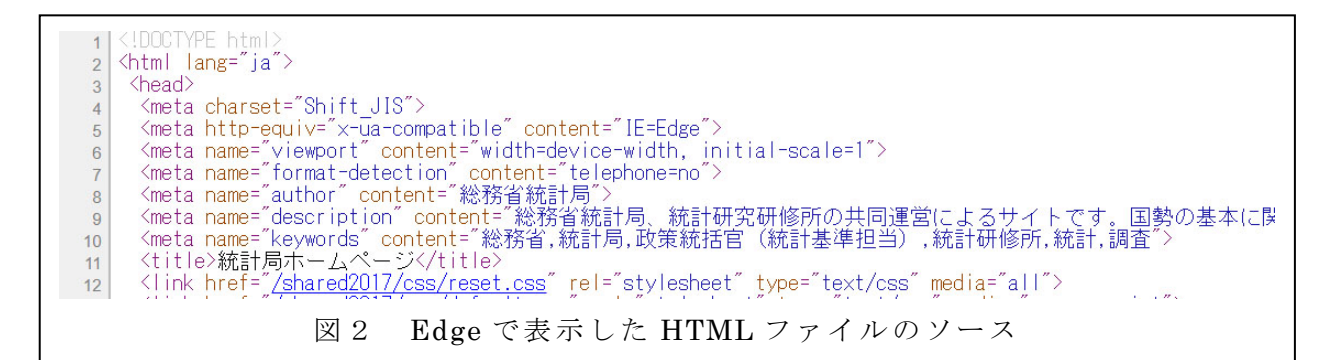

HTML ファイルのソース を見るためには、ブラウザが Internet Explorer、 Google Chrome、または、Safari ならば、HTML ファイルの画像以外(=文字や空白)の部分を右 クリックする。すると、Internet Explorer では図 4 のドロップダウン・リストが表示さ れるので、[ソースの表示] を選択する。その結果、HTML ファイルのソースであるプレー ン・テキスト・ファイルが表示される。なお、Internet Explorer ならば、 [メニューバー] の[ファイル]のドロップダウン・リストの[メモ帳で編集]を選択する方法もある。

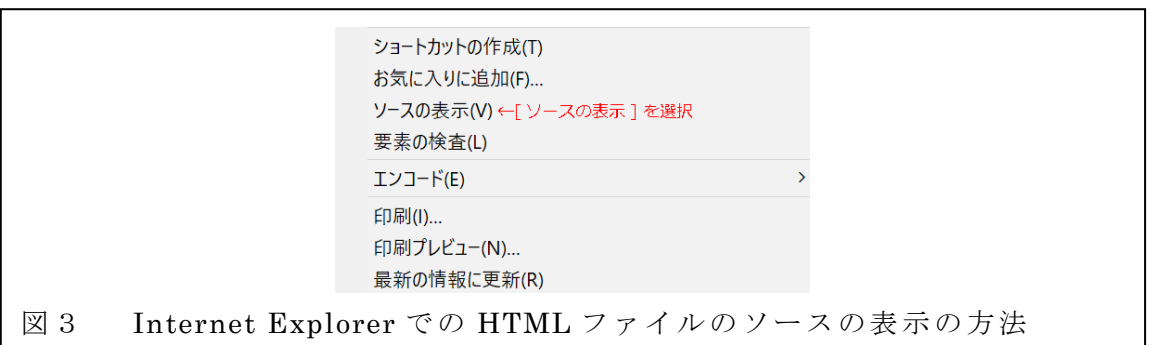

## 4 著作権者

World Wide Web Consortium (以下「W3C」と略す)のガイドラインでは、HTML ファ イルの著作権者は address エレメントで公開することになっている。なお、ブラウジング すると address エレメントはイタリック・フォントで表示される。また、address エレメ ントは HTML ファイルの最後の方に、著作権者名をローマ字で書く慣行がある。address エレメントで著作権者が明記されていれば、その著作権者を参考文献リストに書く。

しかし、困ったことに、HTML ファイルの作成者が、きちんと address エレメントで著 作権者を明記していることは少ない。そこで、HTML ファイルのソース、または、ブラウ ジングしている画面から、著作権者名を探すキーワードとして「©」または「Copyright」 を探すことになる。なお、HTML ファイルで著作権者が公開されている場合には、HTML ファイルのソースを見なくとも、ブラウジングするだけで著作権者を特定することができ る。

総務省統計局(1996)は、HTML ファイルの最後の方に「©1996 総務省(法人番号 2000012020001)統計局」と書いているため、著作権者は「総務省統計局」とする。東京 オリンピック·パラリンピック(?)は、HTML ファイルの最後の方に「©公益財団法人 東京オリンピック・パラリンピック競技大会組織委員会」と書いているため、著作権者は、 「東京オリンピック・パラリンピック競技大会組織委員会」とした。一般社団法人 日本野 球機構 (2018) は HTML ファイルの最後の方に「 Copyright (C) 1996-2021 Nippon Professional Baseball Organization. All Rights Reserved.」と書いているため、著作権者 は、英文の" Nippon Professional Baseball Organization"としても良いが、日本語の「一 般社団法人 日本野球機構」とした。

小説などの書籍では、著作権者名は本名ではなくペンネームを使用することが多く、そ の場合はペンネームを著作権者名とする慣行がある。Web コンテンツで、本名ではなくハ ンドル名を公開している場合には、ハンドル名を著作権者名とする。もし、著作権者名を 特定できない場合には、「著作権者不詳」もしくは「著作権者不明」として、参考文献リス トの末尾に掲載する。

# 5 更新年月日または更新年または公表年月日または公表年および閲覧年月 日

W3C のガイドラインでは、書籍ならば出版年月日に相当する、HTML ファイルの更新 年月日は address エレメントで公開することになっている。HTML ファイルに更新年月日 が明記されていれば、その更新年月日を参考文献リストに書く。更新年月日ではなく年だ けが明記されている場合には、その年を更新年と判断する。更新年月日および更新年が明 記されず、公表年月日が明記されている場合には公表年月日を書き、更新年月日および更 新年および公表年月日が明記されず、公表年が明記されている場合には公表年を書く。ま た、「初出年-更新年」と明記されている場合には、「-」のうしろの年を更新年と判断する。 なお、address エレメントなどで更新年月日・更新年が公開されている場合には、HTML ファイルのソースを見なくとも、ブラウジングするだけで更新年月日・更新年を特定する ことができる。

#### 更新年月日または更新年または公表年月日または公表年は、「()」つまり、半角丸括弧で

括って表記する。また、月日を特定できる場合には、(2018/4/10)と半角スラッシュで区切 るか、(2018 年 4 月 10 日)と表記する。

しかし、困ったことに、HTML ファイルの作成者が、きちんと address エレメントで更 新年月日を公開していることは少ない。総務省統計局(1996)は、HTML ファイルの最後の 方に「©1996 総務省 (法人番号 2000012020001)統計局」と書いているため、「1996」 が公表年であると推測し、巻末の参考文献リストは「総務省統計局(1996 年公表)」とした。 東京オリンピック・パラリンピック(?)は、HTML に更新年月日や公表年などを明記してい ないため、更新年不明と判断し、巻末の参考文献リストは「公益財団法人 東京オリンピ ック・パラリンピック競技大会組織委員会(更新年不明)」とした。一般社団法人 日本野球 機 構 (2018) は HTML ファイルの最後の方に「 Copyright (C) 1996-2021 Nippon Professional Baseball Organization. All Rights Reserved.」と書いているため、「2021」 を更新年と判断した。

更新年月日を特定できない場合には、ブラウジングした閲覧年月日を参考文献リストの 末尾に書く必要がある。ただし、更新年月日が公開されている場合でも、閲覧年月日を参 考文献リストに書いた方が良いという慣行がある。

# 6 タイトル

W3Cのガイドラインでは、書籍ならば書名に相当する、HTMLファイルのタイトルは titleエレメントで公開することになっている。titleエレメントはHTMLファイルの前の方 (=HTMLのヘッダー中)に置かれる。titleエレメントで指定したタイトルは、ブラウザ のタイトルバーに表示される。Titleエレメントでタイトルが明記されていれば、そのタイ トルを参考文献リストに書く。

タイトルは「」(全角のカギ括弧)で括って表記する。

多くのHTMLファイルの作成者は、タイトルをtitleエレメントで公開することは遵守し ている。ブラウザのタイトルバーに表示されるタイトルをコピーすることはできず、多く のHTMLファイルではタイトルに相当しそうな文字列や画像を独自のレイアウトで表示し ているため、HTMLファイルのタイトルを特定するためには、HTMLファイルのソースを 表示し方が良い。

図3では、HTMLファイルのソースの11行目にtitleエレメントがあり、この「<title>統 計局ホームページ</title>」のタグ内の文字列をコピー&貼り付けて参考文献リストに書く。

#### 7 URL

書籍の出版社に相当するものが URL(Uniform Resource Locator)である。URL はブラウ ザのアドレスバーに表示されるので、これをコピー&貼り付けて参考文献リストに書く。 ブラウザのアドレスバー表示される URL は、コピー&貼り付けることができる。レポー トや報告レジュメの参考文献リストや注に、URL しか書かないことは、当該の Web コン テンツの著作権者の著作権を否定したに等しい。

以上